December 2017

# SP-protocolblad QIAsymphony®

# SP800\_HC2\_V1\_DSP-protocol voor SurePath®

postgradiënte- celpelletmonsters

Dit document is het SP800\_HC2\_V1\_DSP-protocol voor -SurePath postgradiënte celpelletmonsters, *QIAsymphony SPprotocolblad*, R2, voor de QIAsymphony DSP HPV Media-kit, versie 1.

Dit document bevat instructies voor het prepareren van een monster uit de resterende SurePath postgradiënte -celpellet die is geprepareerd voor het BD™ PrepMate®systeem en de BD PrepStain® Slide Processor volgens de betreffende instructies.

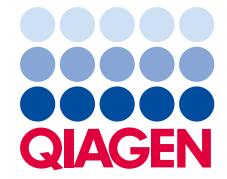

# Algemene informatie

De QIAsymphony DSP HPV Media-kit is bedoeld voor in-vitrodiagnostisch gebruik.

Dit protocol wordt gebruikt voor het verwerken van SurePath postgradiënte celpelletmonsters met behulp van de QIAsymphony SP en de QIAsymphony DSP HPV Media-kit. Monsterextracten die volgens dit protocol zijn geprepareerd, zijn gereed voor testen met de *digene*® HC2 High-Risk HPV DNA-test met behulp van het Rapid Capture®-systeem (RCS).

Neem monsters af en bewaar deze in SurePath-conserveervloeistof volgens de desbetreffende gebruiksaanwijzing. Prepareer de SurePath Pap-testobjectglaasjes volgens de instructies van het BD PrepMate-systeem en de BD PrepStain Slide Processor.

Belangrijk: Pipetteer direct na het prepareren van het SurePath Pap-objectglaasje 2,0 ml SurePathconserveervloeistof naar het centrifugebuisje met de resterende celpellet. Hierdoor blijft de postgradiënte celpellet geschikt voor gebruik met de *digene* HC2 High-Risk HPV DNA-test.

Belangrijk: Gebruik dit protocolblad niet voor het verwerken van SurePath-monsters voorafgaand aan cytologieverwerking.

Belangrijk: Lees de gebruiksaanwijzing (het handboek) van de *QIAsymphony DSP HPV Media-kit* en de digene *HC2 High-Risk HPV DNA-test* voordat u dit protocol toepast en let daarbij op de verstrekte veiligheidsinformatie.

## Overzicht

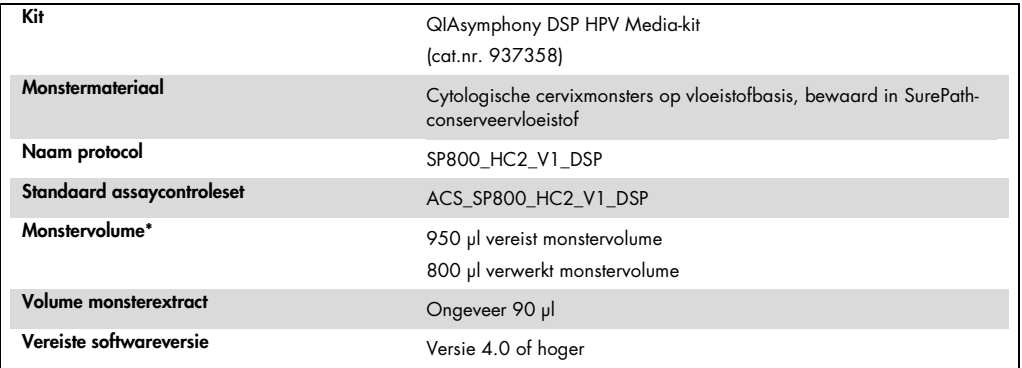

\* De QIAsymphony SP zuigt 800 μl monstermateriaal op van de bodem van het monsterbuisje. Er is minimaal 950 μl monstervolume vereist voor een valid (geldig) gemarkeerd monster. Monsters met minder dan 950 μl monstervolume kunnen resulteren in een invalid (ongeldig) gemarkeerd monster. Een invalid (ongeldig) gemarkeerd monster kan niet worden gebruikt voor testen met de *digene* HC2 High-Risk HPV DNA-test.

#### Benodigde maar niet meegeleverde materialen

Draag bij het werken met chemicaliën altijd een geschikte laboratoriumjas, wegwerphandschoenen en een veiligheidsbril. Raadpleeg de relevante veiligheidsinformatiebladen die verkrijgbaar zijn bij de productleverancier voor meer informatie.

<span id="page-2-0"></span>Kunststof materialen die in de QIAsymphony SP worden geplaatst

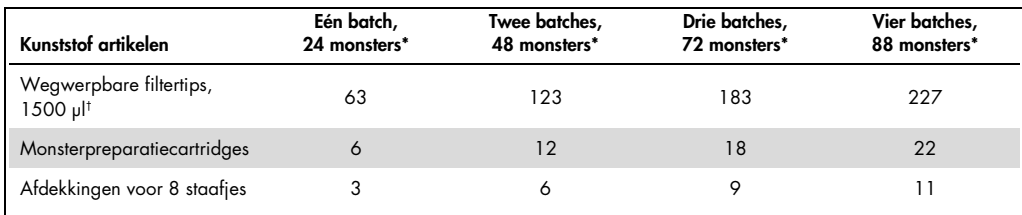

\* Voor het uitvoeren van meerdere voorraadscans zijn extra wegwerpbare filtertips nodig. Wanneer minder dan 24 monsters per batch worden gebruikt, zijn minder wegwerpbare filtertips per run nodig.

† Het aantal vereiste filtertips omvat filtertips voor één inventarisatiescan per reagenscartridge (RC).

Opmerking: De gegeven aantallen filtertips kunnen afwijken van de aantallen die op het aanraakscherm worden weergegeven. Dit is afhankelijk van de instellingen. Wij adviseren om het hoogst mogelijke aantal filtertips te plaatsen.

#### Aanvullende materialen

Raadpleeg de gebruiksaanwijzing (handleiding) van de *QIAsymphony DSP HPV Media-kit* voor aanvullende informatie over de volgende materialen.

- Blauwe, polypropylenen conische buisjes van 2 ml zonder rand, verkrijgbaar bij QIAGEN (cat.nr. 997055)
- Monsterdragerinzetstuk van 2 ml, verkrijgbaar bij QIAGEN (cat.nr. 9242083)
- Microtiterplaten voor hybridisatie, verkrijgbaar bij QIAGEN (cat.nr. 6000-1203)
- Microtiterplaatdeksels, verkrijgbaar bij QIAGEN (cat.nr. 6000-5001)
- Afvalzakken voor filtertips, verkrijgbaar bij QIAGEN (cat.nr. 9013395)
- Koeladapter, MTP, RB, Qsym, verkrijgbaar bij QIAGEN (cat.nr. 9018085)
- Hybrid Capture<sup>®</sup> System Microplate Heater I
- $65 \pm 2$  °C waterbad
- Eenkanaalspipet; variabele instelling voor volumes van 20–200 µl en 200–1000 µl
- Wegwerpbare pipettips met aerosolfilter voor eenkanaalspipet (20–200 µl en 200–1000 µl)
- Vortex

# Hantering en opslag van monsters

Belangrijk: Verzamel geen SurePath-cervixmonster voor het prepareren van monsters met de QIAsymphony DSP HPV Media-kit als er hoge concentraties antischimmelcrème, ontstekingsremmende crème of anticonceptiegel aanwezig zijn.

De SurePath postgradiënte celpellet kan maximaal 4 weken worden bewaard bij 5-25 °C voorafgaand aan preparatie van een monster met behulp van de QIAsymphony SP en de QIAsymphony DSP HPV Media-kit. Voor geautomatiseerde monsterpreaparatie is 950 μl van het SurePath postgradiënte celpelletmonster benodigd.

# Procedure

Wat u moet weten voordat u begint

- Raadpleeg de meegeleverde gebruikershandleidingen van de QIAsymphony SP voor aanvullende instructies over de bediening van het instrument.
- De microtiterplaat voor hybridisatie die is geprepareerd met behulp van dit protocol kan alleen monsterextracten bevatten die zijn gegenereerd met behulp van één QIAsymphony SPprotocol. De microtiterplaat voor hybridisatie kan geen meerdere soorten monsters of monsters die zijn geprepareerd met behulp van andere methodes bevatten.
- De gebruiker moet de eerste kolom van de microtiterplaat voor hybridisatie op QIAsymphony SP reserveren voor de kalibratie- en kwaliteitscontroles die worden geleverd met de *digene* HC2 High-Risk HPV DNA-test.
- Gebruik geen rek-ID met de QIAsymphony SP die al is gebruikt met de *digene* HC2 systeemsoftware. Als de rek-ID al bestaat in de *digene* HC2-systeemsoftware, vraagt de *digene* HC2-systeemsoftware om een nieuwe invoer of moet de gebruiker de invoer van de platenkaart annuleren.
- Gebruik geen rek-ID die langer is dan 20 tekens of een monster-ID die langer is dan 30 tekens. Als een van beide langer is dan het maximaal toegestane aantal tekens, vraagt de *digene* HC2-systeemsoftware tijdens het importeren van de platenkaart om een nieuwe invoer of moet de gebruiker de invoer van de platenkaart annuleren.
- Houd u aan de volgende vereisten bij het maken van het monster of de rek-ID om compatibiliteit met de *digene* HC2-systeemsoftware te garanderen:
	- Gebruik geen spatie voor of achter de ID
	- Gebruik geen hoofdlettergevoelige tekens om onderscheid te maken tussen ID's
	- Gebruik alleen alfanumerieke tekens, koppeltekens en spaties om een ID te maken
- Als een kwaliteitscontrole-ID als monster-ID op QIAsymphony wordt gebruikt, zoals gedefinieerd in de *digene* HC2-systeemsoftware, wordt het markeren van het monster (zoals valid (geldig), unclear (onduidelijk) of invalidongeldig)) en alle opmerkingen van de QIAsymphony SP niet overgebracht tijdens de invoer van de platenkaart. De markeringen en opmerkingen van de verwerking met de QIAsymphony SP moeten handmatig in de *digene* HC2-systeemsoftware worden ingevoerd.
- Als de lade "Eluate" (eluaatlade) wordt geopend wanneer een batch wordt getest (bijvoorbeeld als de microtiterplaat voor hybridisatie die de monsterextracten bevat, wordt verwijderd), wordt de run onderbroken en moet de gebruiker een inventarisatiescan van de eluaatlade uitvoeren. Zorg dat het scannen van de lade "Eluate" (eluaatlade) is voltooid voordat u verdergaat met het protocol.

Wat u moet doen voordat u begint

- Wacht na een koude start ten minste 60 minuten totdat de Microplate Heater I een temperatuur van 65 °C heeft bereikt. Als u niet de tijd neemt voor deze opwarmperiode, kan dit ertoe leiden dat de microtiterplaat voor hybridisatie smelt. Raadpleeg de *gebruikershandleiding van de Microplate Heater I* voor meer instructies.
- $\bullet$  Zorg ervoor dat het waterbad een temperatuur van 65 °C  $\pm$  2 °C heeft en het waterniveau voldoende is om de gehele inhoud van het buisje onder te dompelen.

De lade "Reagents and Consumables" (reagentia- en verbruiksartikelenlade)

- 1. Sluit alle laden en de kap.
- 2. Zet de QIAsymphony SP aan en wacht totdat de initialisatieprocedure is voltooid.

Opmerking: De aan-uitschakelaar bevindt zich in de linkeronderhoek van de QIAsymphony SP.

- 3. Meld u aan op het apparaat.
- 4. Maak de lade "Waste" (afvallade) klaar voor gebruik aan de hand van de volgende tabel.

Controleer of de deksels van de verpakkingsdozen zijn verwijderd voordat u de dozen in de lade "Waste" (afvallade) plaatst. Controleer of het tussenschot van de verpakkingsdozen van afdekkingen voor 8 staafjes is verwijderd, wanneer u deze gebruikt voor het verzamelen van gebruikte monsterbereidingscartridges en afdekkingen voor 8 staafjes.

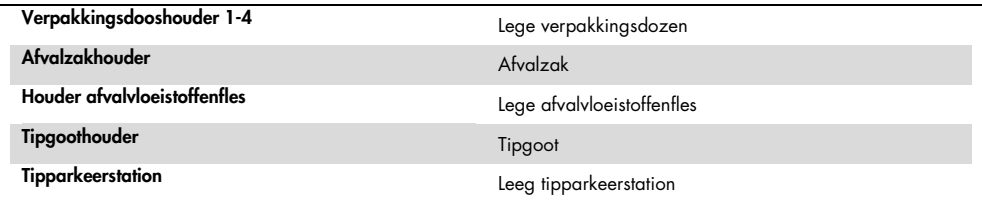

- 5. Voer een voorraadscan voor de lade "Waste" (afvallade) uit, inclusief de tipgoot en afvalvloeistoffen.
- 6. Laad de vereiste reagenscartridge(s) (RC) en verbruiksartikelen in de lade "Reagents and Consumables" (reagentia- en verbuiksmaterialenlade) volgens onderstaande tabel.

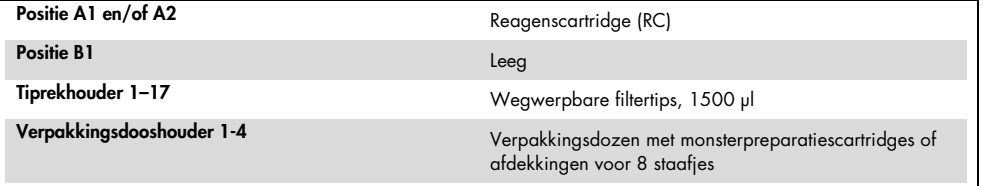

Zie ['Kunststof materialen die in de QIAsymphony SP worden geplaatst'](#page-2-0) op pagina [3](#page-2-0) voor meer informatie over het aantal verbruiksartikelen dat moet worden geladen.

Belangrijk: Vul geen tiprekken of verpakkingsdozen bij wanneer er nog verbruiksartikelen in zitten. De QIAsymphony SP kan gedeeltelijk gebruikte tiprekken en verpakkingsdozen gebruiken.

Belangrijk: Zorg dat u niet met de wegwerpbare filtertips de lade van het apparaat raakt, om contaminatie te vermijden.

Keer de houders van de verpakkingsdoos om terwijl u een hand over de opening houdt en schuif de materialen in de houders van de verpakkingsdoos omhoog en omlaag om ze uit te lijnen wanneer u nieuwe monsterbereidingscartridges of afdekkingen voor 8 staafjes gebruikt.

7. lVoer een inventarisatiescan uit van de lade "Reagents and Consumables" (reagentia- en verbruiksartikelenlade).

#### Opmerkingen:

- Start een nieuwe scan van de reagenscartridge (RC) na het verwerken van 88 monsters.
- Scan de reagenscartridge (RC) niet met korte intervallen (bijv. na het extra laden van verbruiksartikelen of na het uitvoeren van een batch van 24 monsters).

## De lade "Eluate" (eluaatlade) vullen

- 1. Plaats de microtiterplaat voor hybridisatie in de koeladapter, MTP, RB, Qsym met de A1 microtiterplaat goed uitgelijnd met de adapterhoek met het label 'A1'.
- 2. Open de lade "Eluate" (eluaatlade).

Het scherm Eluate Drawer/Elution Slot (eluaatlade/eluaatsleuf)wordt weergegeven.

3. Gebruik de draagbare barcodescanner om sleuf 1 te selecteren. U kunt ook op het aanraakscherm op de knop van de corresponderende sleuf drukken.

Het scherm Eluate Drawer/Elution Slot/Change Rack 1 (eluaatlade/eluaatslot/rek 1 wijzigen) wordt weergegeven.

4. Voer de rek-ID in met behulp van de barcodescanner. U kunt ook op de knop Rack-ID (rek-ID) drukken en de rek-ID invoeren met behulp van het toetsenbord dat op het scherm wordt weergegeven.

De ingevoerde rek-ID wordt weergegeven.

5. Plaats de microtiterplaat voor hybridisatie met adapter in de lade "Eluate" (eluaatlade) in sleuf 1 (de koelpositie). Zorg ervoor dat de microtiterplaat voor hybridisatie met de A1 microtiterplaat naar de linkerbovenhoek is gericht.

Belangrijk: De microtiterplaat voor hybridisatie met adapter moet met de A1-microplaat goed in de linkerbovenhoek worden gericht voor correct gebruik met de *digene* HC2 High-Risk HPV DNA-test en de RCS.

6. Druk in de vervolgkeuzelijst Available rack types: (beschikbare rektypen) op de knop Micro Plate (microtiterplaat).

Er wordt een lijst met beschikbare microtiterplaten weergegeven.

7. Druk op de knop QIA#6000-1203 \*MTP96 RB in de lijst met beschikbare microtiterplaten.

De optie Reserved Columns (gereserveerde kolommen) wordt beschikbaar nadat een rektype is geselecteerd. De eerste kolom aan de linkerkant van de microtiterplaat voor hybridisatie moet worden gereserveerd.

- 8. Gebruik de knoppen + en om een 1 kolom van de microtiterplaat voor hybridisatie te reserveren.
- 9. Sluit de lade "Eluate" (eluaatlade).
- 10.Druk op de knop OK.0.

De QIAsymphony SP voert een voorraadscan uit van de lade "Eluate" (eluaatlade). De monsterverwerking wordt gepauzeerd en de robotarm verplaatst zich naar de lade "Eluate" (eluaatlade) om te controleren of er in de geselecteerde elutiesleuven een elutierek is geplaatst.

#### De monsters prepareren

Breng vlak voordat u de run start het aangegeven monstervolume over naar een monsterbuisje.

- 1. Etiketteer voor elk monster een blauw, conisch, polypropylenen buisje van 2 ml zonder rand. U kunt ook een barcode op het buisje plaatsen.
- 2. Plaats de buisjes in de buisjesdrager met behulp van het inzetstuk van 2 ml in de volgorde waarin de monsters op de microtiterplaat voor hybridisatie moeten worden geplaatst. Richt indien van toepassing de barcodes naar links, zodat ze kunnen worden gelezen door de barcodelezer.
- 3. Behandel één monster per keer en meng de inhoud van het buisje met het SurePath postgradiënte celpelletmonster gedurende 5-10 seconden met een vortexer.
- 4. Cellen bezinken snel, verwijder daarom direct de dop van het buisje met het SurePath postgradiënte celpelletmonster en pipetteer 950 μl van het monster op de bodem van het corresponderende monsterbuisje naar de buisjesdrager.

Door naar de bodem van het monsterbuisje te pipetteren, blijft er zo weinig mogelijk celmateriaal aan de binnenkant van het monsterbuisje kleven.

Zorg voor een betrouwbare monsteroverdracht door schuimvorming te voorkomen.

- 5. Plaats de dop van het buisje met het SurePath postgradiënte celpelletmonster terug.
- 6. Herhaal dit bij ieder volgend monster, voor zover van toepassing.
- 7. Plaats de buisjesdrager in de lade "Sample" (monsterlade).0.

## De QIAsymphony SP bedienen

1. Voer voor elke batch samples die moet worden verwerkt de benodigde gegevens in met behulp van het aanraakscherm.

Voer de volgende gegevens in:

- Monster-ID's
- Type monsterbuisje op basis van het gebruikte inzetstuk voor de buisjesdrager: Tube Insert 3B (Buisjesinvoer 3B), daarna QIA#997055 T2.0 Conical blue (QIA#997055 T2.0 conisch, blauw)
- Toepasbaar protocol: SP800\_HC2\_V1\_DSP
- Uitgangspositie: Elution slot 1 (Elutiesleuf 1)
- 2. Druk op Queue (wachtrij).

De status van de batch verandert van LOADED (geladen) naar QUEUED (in de wachtrij). Zodra er een partij in de wachtrij staat, wordt de knop Run (verwerken) weergegeven.

3. Druk op de knop Run (verwerken) om het QIAsymphony SP-protocol te doorlopen.

Alle stappen van de protocolrun zijn volledig geautomatiseerd. Na het doorlopen van het protocol verandert de status van de batch van RUNNING (in uitvoering) in COMPLETED (voltooid).

Haal de microtiterplaat voor hybridisatie direct na afloop van de protocolrun uit de lade "Eluate" (eluaatlade). Afhankelijk van de temperatuur en vochtigheid, kan het achterlaten van de microtiterplaat voor hybridisatie in de QIAsymphony SP leiden tot condensatie of verdamping.

- 4. Open de lade "Eluate" (eluaatlade).
- 5. Druk op het aanraakscherm op Slot 1 (sleuf 1) en druk op Remove (verwijderen).

Er wordt een melding weergegeven waarin u wordt gevraagd het rek te verwijderen.

- 6. Druk op de knop Yes (ja).
- 7. Haal de koeladapter met de microtiterplaat voor hybridisatie uit de lade "Eluate" (eluaatlade).

Verwijder de microtiterplaat voor hybridisatie van de koeladapter. Bedek de microtiterplaat voor hybridisatie met een microtiterplaatdeksel.

Belangrijk: Zorg dat u geen monsterextracten uit de wells laat spatten wanneer u de microtiterplaat voor hybridisatie hanteert.

8. Druk op OK.

De QIAsymphony SP scant de lade "Eluate" (eluaatlade).

Voor elke microtiterplaat voor hybridisatie wordt een resultatenbestand aangemaakt.

9. Ga onmiddellijk verder met 'Denatureren van de monsterextracten.'

#### De monsterextracten denatureren

- 1. Controleer de monsterextracten visueel. Sluit monsterextracten waarin geen magnetische deeltjes zichtbaar zijn uit van verdere tests.
- 2. Plaats de microtiterplaat voor hybridisatie in de Microplate Heater I die is geëquilibreerd tot 65  $\pm$  2 °C en zorg ervoor dat er geen spetters ontstaan. Incubeer de microtiterplaat voor hybridisatie gedurende 90 ± 5 minuten.
- 3. Tijdens de incubatie van de monsterextracten denatureert u de kalibrators en kwaliteitscontroles die worden geleverd met de *digene* HC2 High-Risk HPV DNA-test. Raadpleeg voor meer aanwijzingen de gebruiksaanwijzing van de *digene* HC2 High-Risk HPV DNA-test.
- 4. Voer ['De QIAsymphony SP schoonmaken,](#page-12-0)' pagina [13](#page-12-0) uit tijdens de incubatie van de microtiterplaat voor hybridisatie.
- 5. Verwijder na de incubatie de microtiterplaat voor hybridisatie uit de Microplate Heater I.
- 6. Verwijder het deksel van de microtiterplaat van de microtiterplaat voor hybridisatie en gooi het deksel van de microtiterplaat weg.
- 7. Plaats de microtiterplaat voor hybridisatie op een werkbank en laat deze gedurende  $15 \pm 3$ minuten op kamertemperatuur komen.

#### Toevoegen van de gedenatureerde kalibrators en controles en opslag

De *digene* HC2 System-software vereist dat de kalibrators en kwaliteitscontroles zich in de gespecificeerde en correcte locatie op de microtiterplaat bevinden teneinde de assay-run te verifiëren. De juiste plaatsing van de kalibrators en kwaliteitscontroles in de microtiterplaat voor hybridisatie is essentieel voor juiste analyseresultaten. De gedenatureerde kalibrators en kwaliteitscontroles worden toegevoegd aan de volgende posities op de microtiterplaat:

- Negatieve kalibrator (Negative Calibrator, NC): replica's in wells A1, B1, C1
- High-Risk HPV-kalibrator (High-Risk HPV Calibrator, HRC): replica's in wells D1, E1, F1
- Low-Risk HPV-kwaliteitscontrole (Low-Risk HPV Quality Control, QC1-LR): in well G1
- High-Risk HPV-kwaliteitscontrole (High-Risk HPV Quality Control, QC2-HR): in well H1

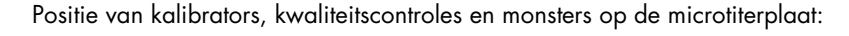

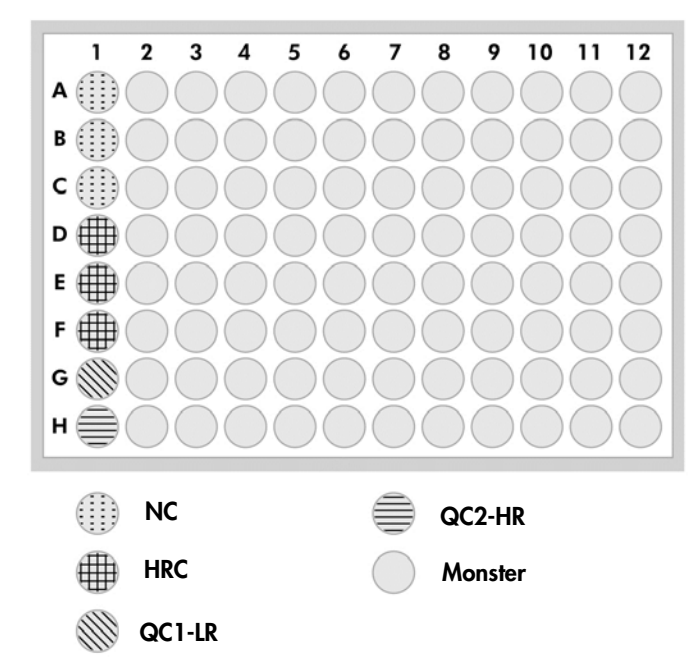

Eenmaal gedenatureerd, kunnen de kalibrators en controles worden bewaard bij 2-8 °C gedurende de nacht of bij -20 °C gedurende maximaal 3 maanden. Er kunnen maximaal 3 vries-/ontdooicycli worden uitgevoerd met een maximum van 2 uur bij kamertemperatuur tijdens elke ontdooicyclus.

### Volg deze procedure als RCS-geautomatiseerde tests op dezelfde of de volgende dag worden uitgevoerd

- 1. Pipetteer de gedenatureerde kalibrators en kwaliteitscontroles naar de beschikbare posities op de microtiterplaat voor hybridisatie.
- 2. Dek de microtiterplaat voor hybridisatie af met een nieuw microtiterplaatdeksel.
- 3. Ga verder met RCS-geautomatiseerde tests (raadpleeg *Rapid Capture System User Manual — Performing* digene *HC2 DNA Tests Using QIAsymphony SP Processed Samples* (Rapid Capture System Gebruikershandleiding — Uitvoering digene HC2 DNA-tests met behulp van QIAsymphony SP-verwerkte monsters) voor aanvullende instructies) of sla deze 's nachts op bij 2-8 °.0.

#### Volg deze procedure bij het uitvoeren van RCS-geautomatiseerde testen na de volgende dag

- 1. Bewaar de gedenatureerde kalibrators en kwaliteitscontroles bij -20 °C.
- 2. Dek de microtiterplaat voor hybridisatie met daarin alleen de gedenatureerde sampleextracten af met een nieuwe microtiterplaatdeksel en bewaar de plaat maximaal 6 dagen bij 2–8ºC.
- 3. Laat de gedenatureerde kalibrators en kwaliteitscontroles en de microtiterplaat met de monsterextracten equilibreren tot 20-25 °C op de dag van testen.
- 4. Verwijder het deksel van de microtiterplaat en pipetteer de gedenatureerde kalibrators en kwaliteitscontroles in de beschikbare posities op de microtiterplaat.
- 5. Dek de microtiterplaat voor hybridisatie af met een nieuw microtiterplaatdeksel.
- 6. Ga verder met RCS-geautomatiseerde tests (raadpleeg *Rapid Capture System User Manual — Performing* digene *HC2 DNA Tests Using QIAsymphony SP Processed Samples* (Rapid Capture System Gebruikershandleiding — Uitvoeren digene HC2 DNA-tests uitvoeren met QIAsymphony SP-verwerkingsmonsters) voor aanvullende instructies).0.

## <span id="page-12-0"></span>De QIAsymphony SP schoonmaken

1. Verwijder de reagenscartridge(s) (RC). Als de reagenscartridge (RC) slechts gedeeltelijk is gebruikt, sluit hem dan direct na de protocolrun af met de meegeleverde sealstrips voor hergebruik om verdamping te voorkomen.

Opmerking: Raadpleeg de gebruiksaanwijzing (handleiding) van de *QIAsymphony DSP HPV Media-kit* voor meer informatie over opslag.

- 2. Controleer de monsterbuisjes visueel. Sluit monsters die tijdens de protocolrun niet zijn overgebracht uit van verdere tests.
- 3. Voer gebruikte monsterbuisjes en afval af in overeenstemming met de landelijk en plaatselijk geldende veiligheidsvoorschriften.
- 4. Reinig de QIAsymphony SP.

Volg de onderhoudsinstructies in de gebruikershandleidingen die met uw instrument zijn meegeleverd.

5. Sluit de laden van het instrument en schakel de QIAsymphony SP uit.

#### Revisiegeschiedenis

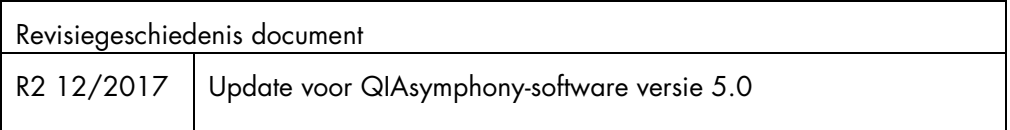

Zie de handleiding of gebruiksaanwijzing van de desbetreffende QIAGEN®-kit voor actuele informatie over licenties en productspecifieke vrijwaringsclausules. Handleidingen en gebruiksaanwijzingen van QIAGEN-kits zijn verkrijgbaar via [www.qiagen.com](http://www.qiagen.com/) of kunnen worden aangevraagd bij de technische dienst van QIAGEN of uw plaatselijke distributeur.

Handelsmerken: QIAGEN®, Sample to Insighi®, QIAsymphony®, digene®, Hybrid Capture®, Rapid Capture® (QIAGEN Group); BD™, PrepMate®, PrepStain®, SurePath® (Becton, Dickinson and Company). Geregistreerde<br>namen, handelsmerken,

Bestellen www.qiagen.com/shop | Technische hulp support.qiagen.com | Website www.qiagen.com